# **runcible**

**Grayson Head**

**Nov 28, 2019**

# **CONTENTS:**

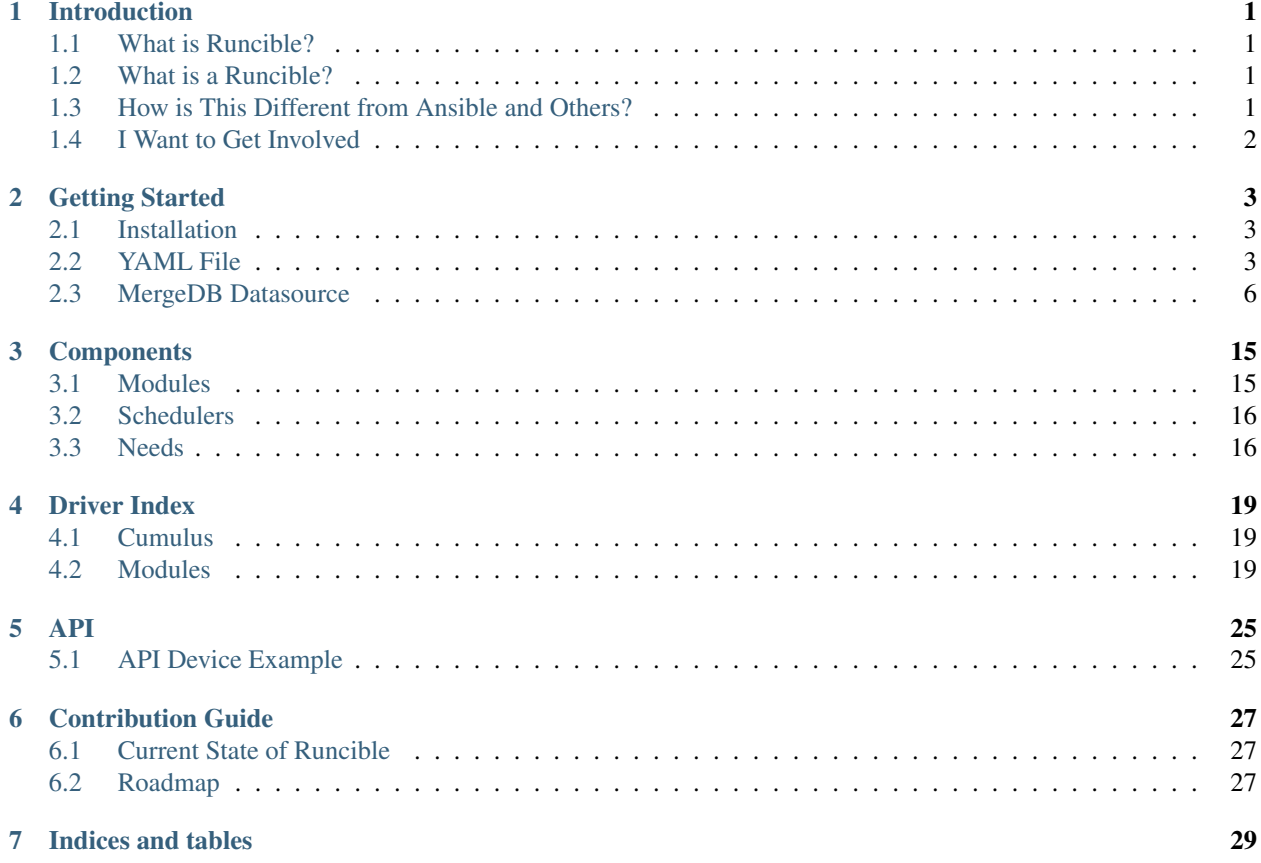

# **INTRODUCTION**

# <span id="page-4-1"></span><span id="page-4-0"></span>**1.1 What is Runcible?**

Runcible is a framework and CLI application to allow for declarative switch management. It intakes a declared state for a device in YAML or JSON and turns it into a list of idempotent commands to configure that device, it then runs them over SSH, Telnet, or RS-232 (plugins can be written for any text based terminal, or REST API however.)

Runcible provides a high-level API for Python developers to leverage to manage devices programmatically, and also provides a YAML interface with configuration layering and inheritance for network engineers with any amount of programming experience.

# <span id="page-4-2"></span>**1.2 What is a Runcible?**

Depending on who you ask, its either a nonsensical word, a word for spork, or a faster than light transportation network.

# <span id="page-4-3"></span>**1.3 How is This Different from Ansible and Others?**

Runcible was created to solve three major problems in regards to Network Automation:

### **1.3.1 Interface Commonality**

One of the core components of Runcible is a datatype known as *[Modules](#page-18-1)*. Modules are plugin-independent interfaces that allow data with a common schema to be passed into multiple types of plugins. This allows for a large amount of configuration re-use between similar devices produced by different vendors. I.E. the vlans module should be implemented by any switch plugin that supports vlans, and the configuration should be identical (assuming the device supports the entire featureset of the vlans module.)

### **1.3.2 Topology Awareness**

One important aspect of any kind of network automation is ensuring that bad automation runs are dealt with, and that you stage your changes in a topology-aware manner. You wouldn't want a bad change to propagate to your entire core switch fabric and take your network down. Runcible provides *[Schedulers](#page-19-0)* that allow for intelligent automation runs allow you to ensure that your automated changes are made intelligently, and also control rollback and failure behavior.

### **1.3.3 Protocol Agnosticism**

Runcible doesn't operate on a defined set of protocols. While most providers will go with a text based protocol (SSH, telnet, RS232), any protocol is supported. Runcible provides some sane default protocol modules based on paramiko for SSH, and pyserial for RS232 terminals, but has loose shim classes that allow plugin writers to implement any protocol they deem necessary without inhibiting any of Runcible's features. This allows users to use their same automation repository for both bootstrapping devices via a serial connection, as well as making changes via SSH, Telnet, REST, or even protocols that haven't been invented yet.

# <span id="page-5-0"></span>**1.4 I Want to Get Involved**

Great! Head over to the *[Contribution Guide](#page-30-0)* or give it a spin: *[Getting Started](#page-6-0)*.

**TWO**

# **GETTING STARTED**

## <span id="page-6-1"></span><span id="page-6-0"></span>**2.1 Installation**

To install Runcible via pip, run:

```
pip3 install runcible
```
Note: Runcible is compatible with python 3.5 and higher

# <span id="page-6-2"></span>**2.2 YAML File**

The easiest way to get started with Runcible is to write some definition files in YAML. This will allow you to become familiar with all of Runcible's *[Modules](#page-18-1)* and try out some configurations. If you plan on managing a large infrastructure, it is highly recommended to utilize Runcible with it's sister project, *[Setting Up MergeDB](#page-9-1)*.

For example, to configure a single Cumulus switch, you could generate a yaml file like so:

```
# examples/yaml/cumulus_switch.yaml
---core:
 meta:
   device:
      default_management_protocol: ssh
      driver: cumulus
      ssh:
       hostname: 192.168.122.166
       username: cumulus
   labels:
      - type: adjacent_to
       device: dist1
        port: swp6
  lldp: {}
  bonds:
  - mtu: 9000
   name: po4
   pvid: 25
   slaves:
    - swp4
    vlans:
    - 20
```

```
- 50interfaces:
- name: swp1
 ipv4_addresses:
   - 192.168.2.2/24vlans: []
- name: swp2
 vlans:
  -10-20-30-40- 50- name: swp3
 vlans:
 -10- 20-30-40-50- name: swp5
 vlans:
  - 10-20- 30
 -40- 50ntp_client:
 interface: eth0
 servers:
  - 0.cumulusnetworks.pool.ntp.org
  - 1.cumulusnetworks.pool.ntp.org
  - 2.cumulusnetworks.pool.ntp.org
  - 3.cumulusnetworks.pool.ntp.org
system:
 hostname: core
vlans:
- id: 10
 name: vlan10
- id: 20
 name: vlan20
- id: 30
 name: vlan30
- id: 40
 name: vlan40
- id: 50
  name: vlan50
```
To understand the contents of this file in depth, visit the *[Modules](#page-18-1)* section of the documentation.

To apply this configuration to the switch in question, simply run:

runcible -y {path\_to\_yaml\_file} '\*.' apply

You will get output that looks like:

```
The following changes will be applied:
Device core:
```
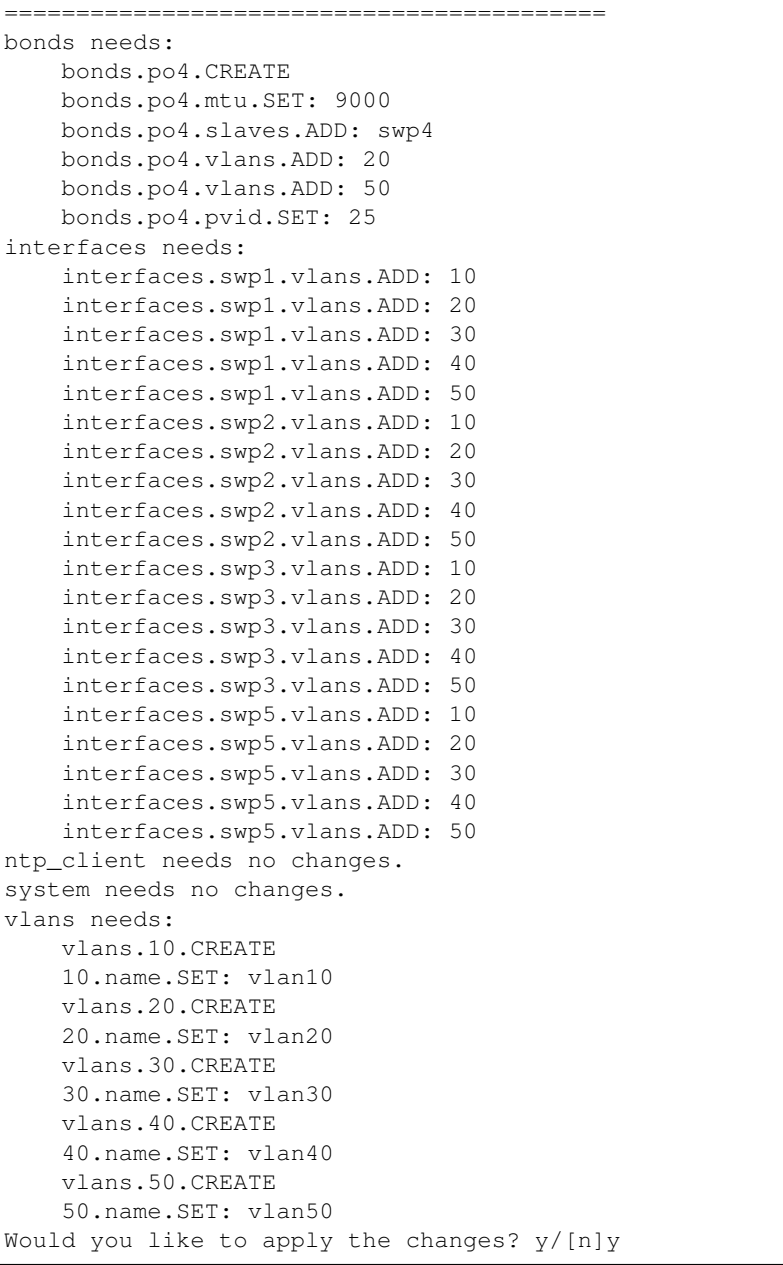

Accepting these changes will apply them to the device.

Device core ==========================================

bonds.po4.CREATE bonds.po4.slaves.ADD: swp4 bonds.po4.mtu.SET: 9000 bonds.po4.vlans.ADD: 20 bonds.po4.vlans.ADD: 50 bonds.po4.pvid.SET: 25 interfaces.swp1.vlans.ADD: 10 interfaces.swp1.vlans.ADD: 20 interfaces.swp1.vlans.ADD: 30

interfaces.swp1.vlans.ADD: 40 interfaces.swp1.vlans.ADD: 50 interfaces.swp2.vlans.ADD: 10 interfaces.swp2.vlans.ADD: 20 interfaces.swp2.vlans.ADD: 30 interfaces.swp2.vlans.ADD: 40 interfaces.swp2.vlans.ADD: 50 interfaces.swp3.vlans.ADD: 10 interfaces.swp3.vlans.ADD: 20 interfaces.swp3.vlans.ADD: 30 interfaces.swp3.vlans.ADD: 40 interfaces.swp3.vlans.ADD: 50 interfaces.swp5.vlans.ADD: 10 interfaces.swp5.vlans.ADD: 20 interfaces.swp5.vlans.ADD: 30 interfaces.swp5.vlans.ADD: 40 interfaces.swp5.vlans.ADD: 50 vlans.10.CREATE 10.name.SET: vlan10 vlans.20.CREATE 20.name.SET: vlan20 vlans.30.CREATE 30.name.SET: vlan30 vlans.40.CREATE 40.name.SET: vlan40 vlans.50.CREATE 50.name.SET: vlan50

# <span id="page-9-0"></span>**2.3 MergeDB Datasource**

### <span id="page-9-1"></span>**2.3.1 Setting Up MergeDB**

MergeDB is a project created for Runcible to make declaration of configurations easier, as a result MergeDB is a preferred mechanism for defining Runcible declarations (although you can also use flat YAML or JSON files as well.)

For this example, I will build a simple 3 switch setup inside of GNS3 using Cumulus VX for the operating system.

Here is the topology:

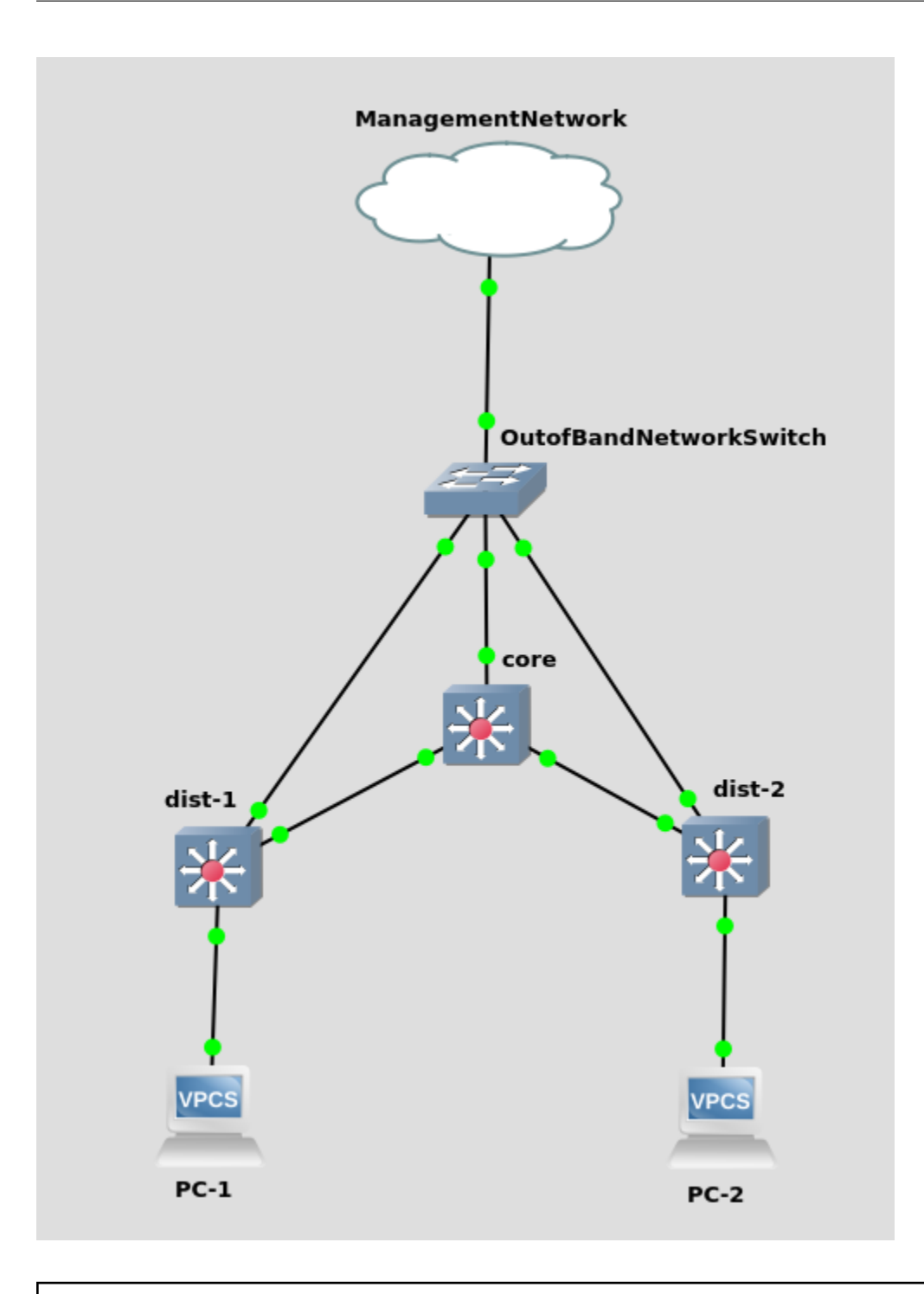

Warning: It is highly recommended to use Runcible with switch fabrics only when you have a dedicated out-ofband management network that won't become inaccessible in the event of misconfiguration.

First, create a directory that contains a file named mdb.yaml, which we will leave blank for now. This file indicates to MergeDB that we are creating a MergeDB database in this directory. Next we will create two folders, one for our device declarations, and one for our configuration layers. We will call these folders devices and layers. In the base of those two directories, create a file called  $\text{dir.}$  yaml in each directory and leave them blank for now. These files inform MergeDB that the .yaml files we will create in these directories are valid MergeDB declarations.

Note: This directory structure is completely arbitrary. MergeDB is designed in a manner that lets you organize your declarations in whatever way makes sense to you.

Next, lets create a few configuration layers that define our switch configurations. Firstly, our switches all have the default U: cumulus P: CumulusLinux! credentials, so lets create a layer that adds those attributes to the meta object:

```
# examples/mergedb_getting_started/layers/ssh_auth.yaml
---
meta:
 device:
   ssh:
     username: cumulus
     password: CumulusLinux!
```
Next, our switches should all contain the same VLANS in this example, so lets make a layer that defines those:

```
# examples/mergedb_getting_started/layers/vlans.yaml
---
vlans:
  {% for i in [10, 20, 30, 40, 50] %}
  - id: {{ i }}
   name: vlan{{ i }}
  {% endfor %}
```
Note that we are using jinja2 templating to avoid needing to duplicate the vlan definitions.

Now, lets create some layers that define our switch environment. In this example, we want all of the uplinks from the dist1 and dist2 switches to be tagged on all vlans, and the downlinks from the switches to the PCs to be untagged. As a result, we will create two different layers called core.yaml and dist.yaml.

```
# examples/mergedb_getting_started/layers/core.yaml
\{\frac{6}{6} \text{ set vlans} = [10, 20, 30, 40, 50] \---
interfaces:
  {% for i in range(1,4) %}
  - name: swp{{ i }}
   vlans: {{ vlans }}
  {% endfor %}
  {% for i in range(5,6) %}
  - name: swp{{ i }}
    vlans: {{ vlans }}
  {% endfor %}
```

```
# examples/mergedb_getting_started/layers/dist.yaml
{% set vlans = [10, 20, 30, 40, 50] %}
---interfaces:
 {% for i in range(1,3) %}
  - name: swp{{ i }}
   pvid: 10
  {% endfor %}
  - name: swp6
    vlans: {{ vlans }}
```
As you can see, our core has all tagged interfaces, whereas the first two ports on the dist switch are untagged, and the

#### last port is tagged.

Now we need to create the declarations for our switches. In the device directory, create a .yaml for each of the devices:

```
# examples/mergedb_getting_started/switches/core.yaml
---
mergedb:
 inherit:
   - layers/core.yaml
meta:
  device:
    ssh:
      hostname: 192.168.122.166
    default_management_protocol: ssh
    driver: cumulus
system:
  hostname: core
```

```
# examples/mergedb_getting_started/switches/dist1.yaml
---
mergedb:
 inherit:
    - layers/dist.yaml
meta:
  device:
   ssh:
      hostname: 192.168.122.149
    default_management_protocol: ssh
    driver: cumulus
system:
  hostname: dist1
```

```
# examples/mergedb_getting_started/switches/dist2.yaml
---
mergedb:
 inherit:
    - layers/dist.yaml
meta:
  device:
   ssh:
      hostname: 192.168.122.231
    default_management_protocol: ssh
    driver: cumulus
system:
  hostname: dist2
```
At this point, if you were to run MergeDB, you would get blank output because we haven't added anything to the build list. So lets add the rest of our inheritance structure and the build list to the dir.yaml inside the devices directory:

```
# examples/mergedb_getting_started/switches/dir.yaml
---
inherit:
  - layers/ssh_auth.yaml
  - layers/vlans.yaml
  - layers/lldp.yaml
build:
 - dist1.yaml
```
- dist2.yaml - core.yaml

Now, run mergedb and inspect the built configs.

```
$ mergedb ../examples/mergedb_getting_started build
core:
 interfaces:
 - name: swp1
   vlans:
   -10- 20- 30
   -40-50- name: swp2
   vlans:
   - 10- 20- 30
   -40-50- name: swp3
   vlans:
   - 10
   - 20
```
You can also check the build process for each built declaration to see how MergeDB constructed it at each step.

```
$ mergedb ../examples/mergedb_getting_started detail core.yaml
Initial Layer ../examples/mergedb_getting_started/layers/ssh_auth.yaml:
====================================
meta:
 device:
   ssh:
     password: CumulusLinux!
     username: cumulus
Merge Layer ../examples/mergedb_getting_started/layers/vlans.yaml:
====================================
 meta:
   device:
     ssh:
       password: CumulusLinux!
       username: cumulus
+ vlans:
+ - id: 10
+ name: vlan10
+ - id: 20
+ name: vlan20
+ - id: 30
+ name: vlan30
+ - id: 40+ name: vlan40
+ - id: 50
   name: vlan50
```
(continues on next page)

...

```
Merge Layer ../examples/mergedb_getting_started/layers/lldp.yaml:
====================================
+ lldp: {}
 meta:
   device:
     ssh:
        password: CumulusLinux!
       username: cumulus
  vlans:
  - id: 10
   name: vlan10
  - id: 20
   name: vlan20
...
```
### **2.3.2 Running Runcible from CLI**

Now that we have a database constructed with some switch configuration, we can run Runcible to configure our test environment.

```
[mergedb_getting_started]$ runcible ".*" apply -m .
The following changes will be applied:
Device core:
==========================================
    WARNING: need 10.name.SET: vlan10 is not supported by provider <runcible.
˓→providers.cumulus.vlans.CumulusVlansProvider object at 0x7fe24e1258d0>
   WARNING: need 20.name.SET: vlan20 is not supported by provider <runcible.
˓→providers.cumulus.vlans.CumulusVlansProvider object at 0x7fe24e1258d0>
   WARNING: need 30.name.SET: vlan30 is not supported by provider <runcible.
˓→providers.cumulus.vlans.CumulusVlansProvider object at 0x7fe24e1258d0>
vlans needs:
    vlans.10.CREATE
    vlans.20.CREATE
   vlans.30.CREATE
interfaces needs:
    interfaces.swp1.vlans.ADD: 10
    interfaces.swp1.vlans.ADD: 20
    interfaces.swp1.vlans.ADD: 30
   interfaces.swp2.vlans.ADD: 10
   interfaces.swp2.vlans.ADD: 20
   interfaces.swp2.vlans.ADD: 30
   interfaces.swp3.vlans.ADD: 10
   interfaces.swp3.vlans.ADD: 20
   interfaces.swp3.vlans.ADD: 30
   interfaces.swp4.vlans.ADD: 10
   interfaces.swp4.vlans.ADD: 20
   interfaces.swp4.vlans.ADD: 30
    interfaces.swp5.vlans.ADD: 10
    interfaces.swp5.vlans.ADD: 20
    interfaces.swp5.vlans.ADD: 30
    interfaces.swp6.vlans.ADD: 10
    interfaces.swp6.vlans.ADD: 20
    interfaces.swp6.vlans.ADD: 30
Device dist2:
```

```
==========================================
   WARNING: need 10.name.SET: vlan10 is not supported by provider <runcible.
˓→providers.cumulus.vlans.CumulusVlansProvider object at 0x7fe24e1259e8>
   WARNING: need 20.name.SET: vlan20 is not supported by provider <runcible.
˓→providers.cumulus.vlans.CumulusVlansProvider object at 0x7fe24e1259e8>
   WARNING: need 30.name.SET: vlan30 is not supported by provider <runcible.
˓→providers.cumulus.vlans.CumulusVlansProvider object at 0x7fe24e1259e8>
vlans needs:
   vlans.10.CREATE
   vlans.20.CREATE
   vlans.30.CREATE
interfaces needs:
   interfaces.swp1.pvid.SET: 10
   interfaces.swp2.pvid.SET: 10
   interfaces.swp6.vlans.ADD: 10
   interfaces.swp6.vlans.ADD: 20
    interfaces.swp6.vlans.ADD: 30
Device dist1:
==========================================
   WARNING: need 10.name.SET: vlan10 is not supported by provider <runcible.
˓→providers.cumulus.vlans.CumulusVlansProvider object at 0x7fe24e125358>
   WARNING: need 20.name.SET: vlan20 is not supported by provider <runcible.
˓→providers.cumulus.vlans.CumulusVlansProvider object at 0x7fe24e125358>
   WARNING: need 30.name.SET: vlan30 is not supported by provider <runcible.
˓→providers.cumulus.vlans.CumulusVlansProvider object at 0x7fe24e125358>
vlans needs:
   vlans.10.CREATE
   vlans.20.CREATE
   vlans.30.CREATE
interfaces needs:
   interfaces.swp1.pvid.SET: 10
    interfaces.swp2.pvid.SET: 10
    interfaces.swp6.vlans.ADD: 10
   interfaces.swp6.vlans.ADD: 20
    interfaces.swp6.vlans.ADD: 30
Would you like to apply the changes? y/[n]
```
Once you click yes, Runcible will apply all of the changes listed. By default, the naive scheduler will be used which will run Runcible against the devices one after the other in the order specified.

```
Device core
==========================================
   vlans.10.CREATE
   vlans.20.CREATE
   vlans.30.CREATE
   interfaces.swp1.vlans.ADD: 10
   interfaces.swp1.vlans.ADD: 20
   interfaces.swp1.vlans.ADD: 30
   interfaces.swp2.vlans.ADD: 10
   interfaces.swp2.vlans.ADD: 20
   interfaces.swp2.vlans.ADD: 30
   interfaces.swp3.vlans.ADD: 10
   interfaces.swp3.vlans.ADD: 20
   interfaces.swp3.vlans.ADD: 30
    interfaces.swp4.vlans.ADD: 10
   interfaces.swp4.vlans.ADD: 20
```

```
interfaces.swp4.vlans.ADD: 30
   interfaces.swp5.vlans.ADD: 10
   interfaces.swp5.vlans.ADD: 20
   interfaces.swp5.vlans.ADD: 30
   interfaces.swp6.vlans.ADD: 10
    interfaces.swp6.vlans.ADD: 20
    interfaces.swp6.vlans.ADD: 30
Device dist2
==========================================
   vlans.10.CREATE
   vlans.20.CREATE
   vlans.30.CREATE
   interfaces.swp1.pvid.SET: 10
   interfaces.swp2.pvid.SET: 10
   interfaces.swp6.vlans.ADD: 10
   interfaces.swp6.vlans.ADD: 20
   interfaces.swp6.vlans.ADD: 30
Device dist1
==========================================
    vlans.10.CREATE
   vlans.20.CREATE
   vlans.30.CREATE
   interfaces.swp1.pvid.SET: 10
   interfaces.swp2.pvid.SET: 10
   interfaces.swp6.vlans.ADD: 10
   interfaces.swp6.vlans.ADD: 20
   interfaces.swp6.vlans.ADD: 30
```
# **THREE**

### **COMPONENTS**

### <span id="page-18-1"></span><span id="page-18-0"></span>**3.1 Modules**

Modules are the primary data-type in Runcible. They are used to represent both the user's desired state for a given device as well as tracking the current state of a device. They can be generated from JSON, YAML, or a Python Dict (if you are using the *[API](#page-28-0)*.)

In general, Modules have a very simple structure, they have a name and attributes:

```
module_name:
    attribute1: value1
    attribute2: value2
```
An example of the ntp\_client module as implemented by the *[Cumulus](#page-22-2)* driver:

```
ntp_client:
    interface: eth0
    servers:
    - 0.cumulusnetworks.pool.ntp.org
    - 1.cumulusnetworks.pool.ntp.org
    - 2.cumulusnetworks.pool.ntp.org
    - 3.cumulusnetworks.pool.ntp.org
```
There are also some special modules that behave differently.

#### **3.1.1 Special Modules**

#### **Module Array**

Module Arrays are a wrapper that allows a number of modules to exist under a parent module. For example:

```
parent_module:
    - key: sub_module_1
      attribute: value
    - key: sub_module_2
      attribute: value
```
The most common use case for Module Arrays are interfaces, bonds, and vlans, for example here is an example of the bonds module array as implemented by the *[Cumulus](#page-22-2)* driver:

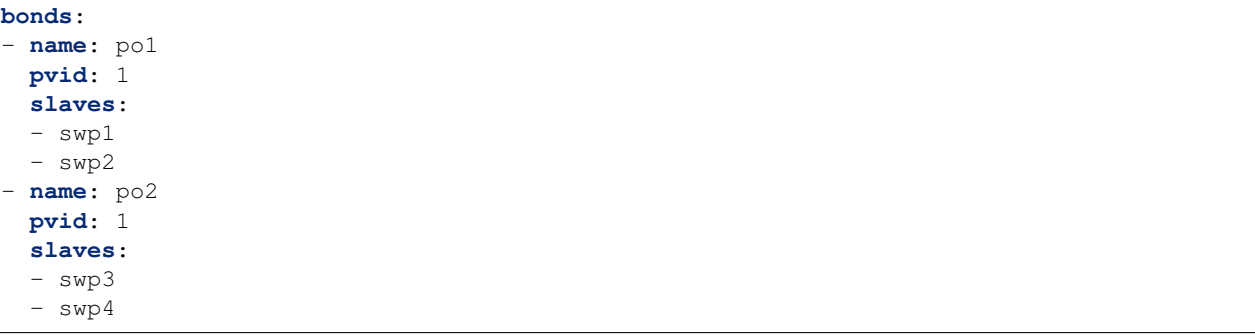

#### **Meta Modules**

TBD

# <span id="page-19-0"></span>**3.2 Schedulers**

Schedulers determine the run-order of Runcible's execution stage (when changes are actually made). They govern many aspects of the "bigger picture" when configuring multiple devices, such as:

- The order in which the devices are configured
- Ensuring that certian groups of devices aren't configured at the same time
- Controlling failure behavior (I.E. failure of a core device results in a stop/rollback of the execution process)
- Rollback and failure behavior

# <span id="page-19-1"></span>**3.3 Needs**

#### **3.3.1 What is a need?**

A need is a datatype that abstracts state changes. Needs can be simplified into a formatted string:

<parent\_module>.<module>.<attribute>.<command><value>Where both the parent module and value are optional. For example:

vlans.12.ipv4 addr.SET:  $10.1.2.3/24$  Is a need that represents setting the ipv4 addr of the vlan sub\_module for vlan 12 to 10.1.2.3.

ntp\_client.servers.DEL: 0.pool.ntp.org Is a need that represents removing the value 0.pool.ntp. org from the list of ntp servers.

Needs are tightly couple to module attribute pathing, so the attribute:

```
system:
  hostname: test
```
Would be modified by a need of system.hostname.SET: newhostname.

### **3.3.2 How do they get generated?**

Needs are generated by Runcible automatically when you provide a desired state and call the command apply. For instance:

```
[mergedb_getting_started]$ runcible ".*" apply -m .
The following changes will be applied:
Device core:
==========================================
vlans needs:
   vlans.10.CREATE
   vlans.20.CREATE
   vlans.30.CREATE
interfaces needs:
   interfaces.swp1.vlans.ADD: 10
   interfaces.swp1.vlans.ADD: 20
   interfaces.swp1.vlans.ADD: 30
   interfaces.swp2.vlans.ADD: 10
   interfaces.swp2.vlans.ADD: 20
   interfaces.swp2.vlans.ADD: 30
    interfaces.swp3.vlans.ADD: 10
    interfaces.swp3.vlans.ADD: 20
    interfaces.swp3.vlans.ADD: 30
```
What occured is that Runcible examined the current state and desired state, and generated a list of needs that are required to bring the two into alignment. Needs provide idempotency in a way that doesn't require Plugin developers to worry about state, as Runcible abstracts the state into Needs.

### **3.3.3 Needs and ad-hoc commands**

You can also apply needs from the command line. By specifying a need string in lieu of special\_functions, you can easily make changes without having to create a desired state data source.

For instance:

```
$ runcible -m /home/grayson/PycharmProjects/runcible/examples/cumulus_mclag 'spine1a'
˓→ntp_client.interface.GET
Device spine1a:
================================
eth0
```
### **3.3.4 Need Operations**

Need objects support the following operations:

#### **SET**

Boolean: set sets the boolean to either True or False List: set replaces the entire list with a new list String: replaces the string with the new string Integer: replaces the integer with the new integer

#### **DELETE**

List: must be specified with a value, and only deletes the value specified String: removes the string Integer: removes the integer

#### **CLEAR**

List: deletes the whole list

#### **GET**

Only used by ad-hoc commands, returns the value of the attribute

#### **ADD**

List: adds a new value (or values) to the list

#### **CREATE**

Module: Creates a sub-module within a module array

#### **REMOVE**

Module: Deletes a sub-module within a module array

# **FOUR**

# **DRIVER INDEX**

# <span id="page-22-1"></span><span id="page-22-0"></span>**4.1 Cumulus**

# <span id="page-22-2"></span>**4.2 Modules**

system: Type: Module

Supported Attributes:

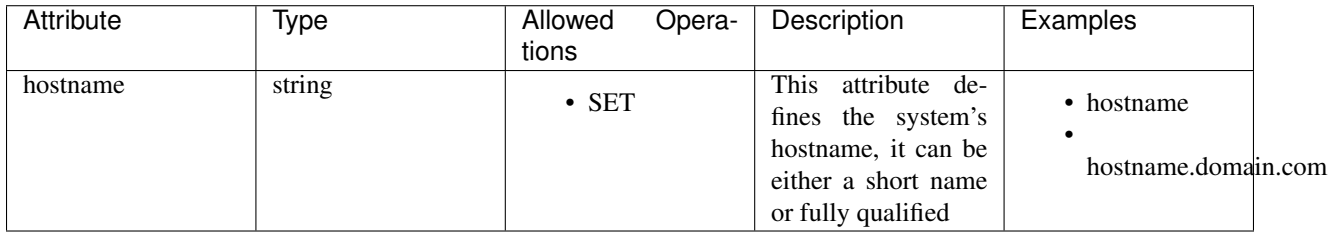

```
# Example Runcible system module
---
system:
  hostname: hostname
```
interfaces: Type: Module Array

Supported Attributes:

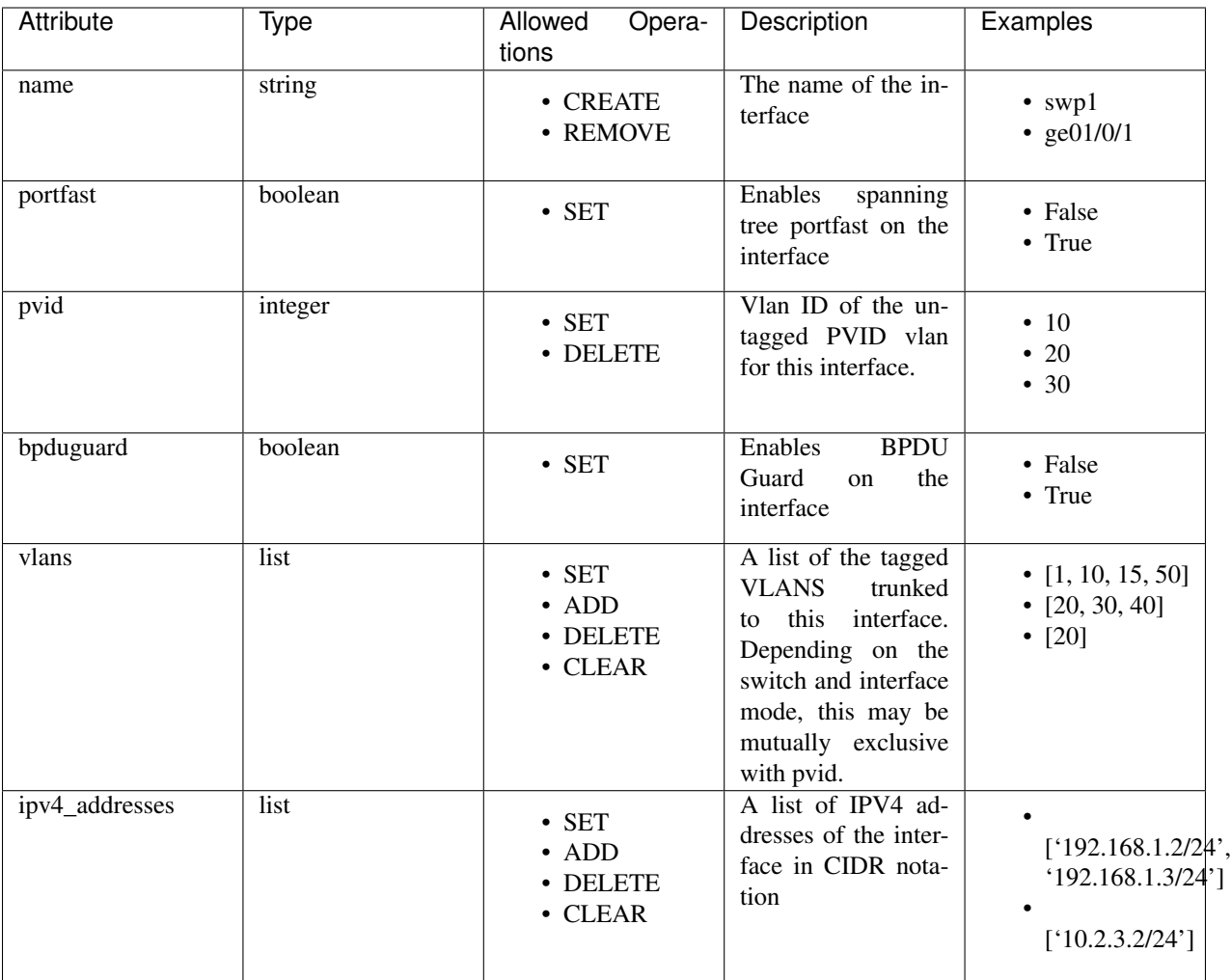

```
# Example Runcible interfaces module array
---interfaces:
- bpduguard: false
ipv4_addresses:
  - 192.168.1.2/24- 192.168.1.3/24
 name: swp1
 portfast: false
 pvid: 10
 vlans:
 -1- 10- 15-50
```
vlans: Type: Module Array

Supported Attributes:

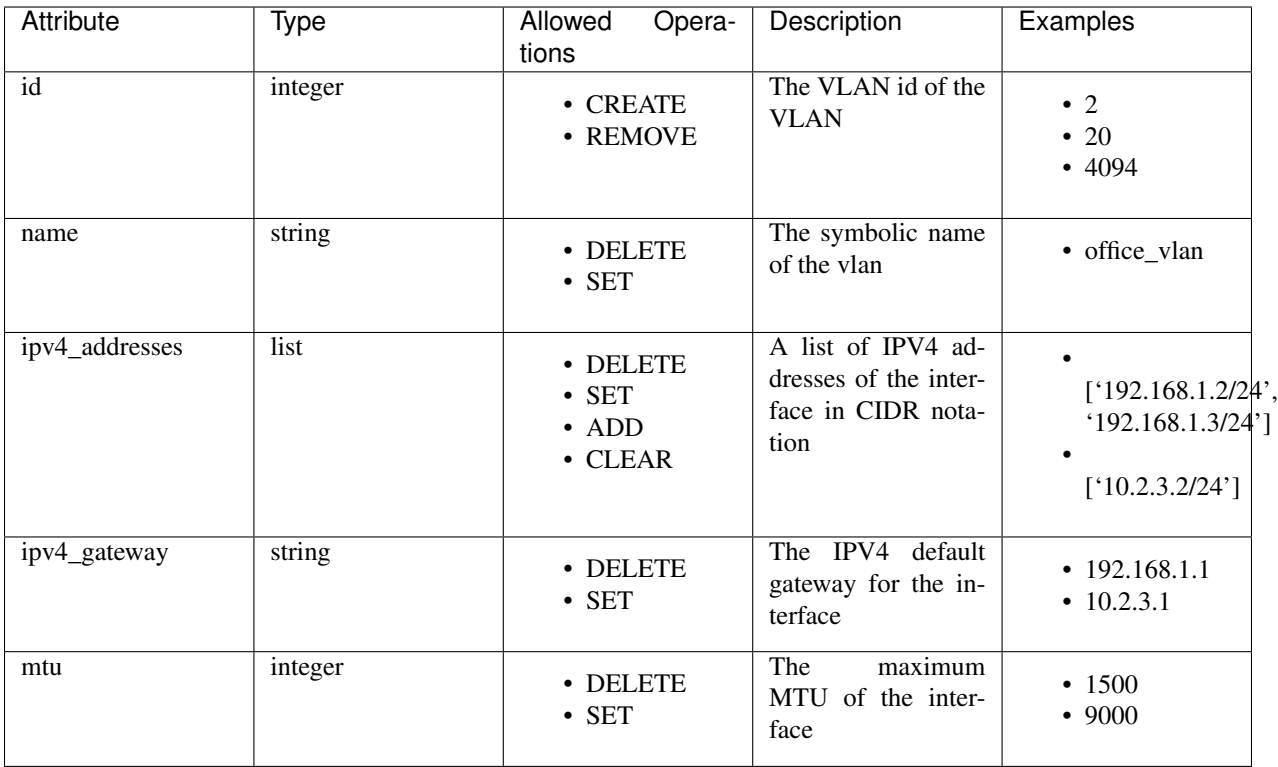

```
# Example Runcible vlans module array
---
vlans:
- id: 2
 ipv4_addresses:
 - 192.168.1.2/24- 192.168.1.3/24ipv4_gateway: 192.168.1.1
 mtu: 1500
 name: office_vlan
```
#### ntp\_client: Type: Module

Supported Attributes:

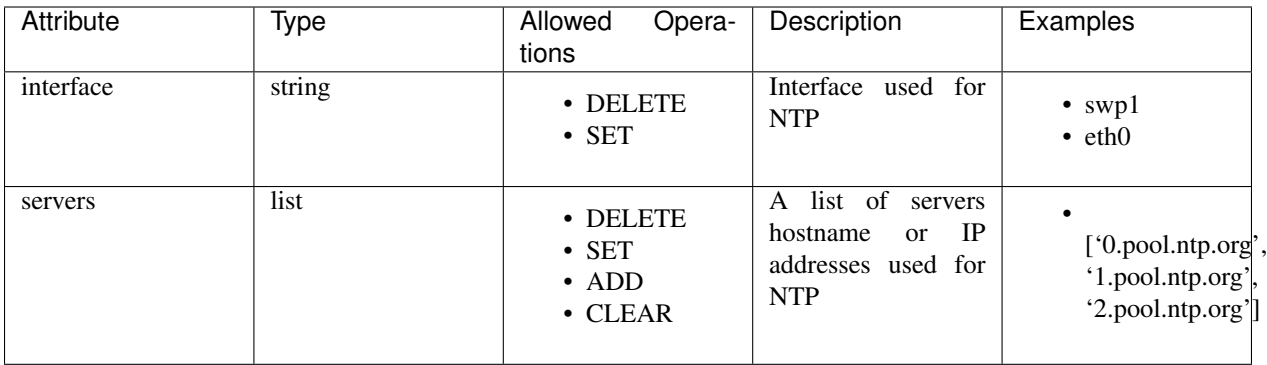

```
# Example Runcible ntp_client module
---
ntp_client:
 interface: swp1
 servers:
 - 0.pool.ntp.org
 - 1.pool.ntp.org
  - 2.pool.ntp.org
```
cumulus\_mclag: Type: Module

Supported Attributes:

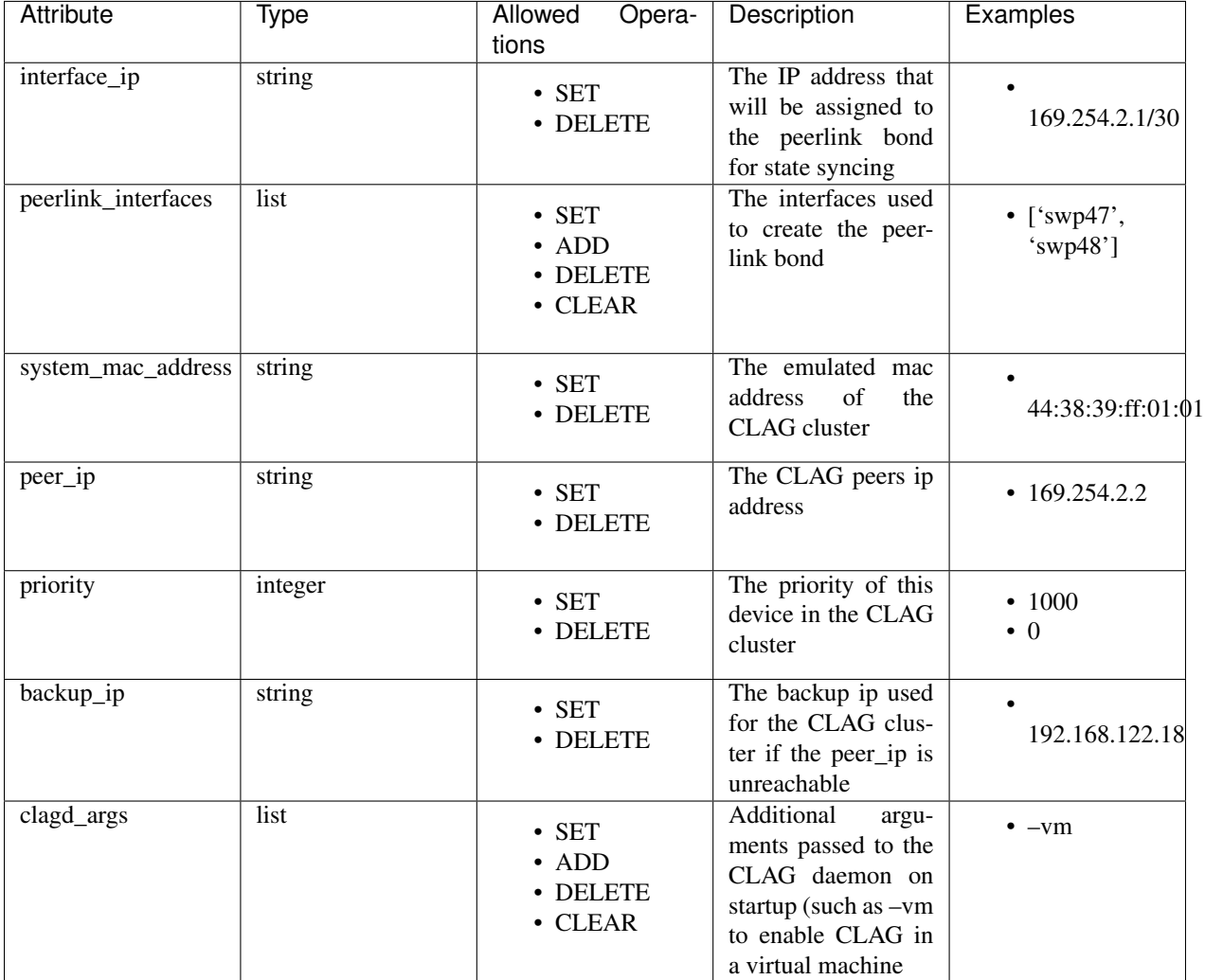

# Example Runcible cumulus\_mclag module -- cumulus\_mclag: backup\_ip: 192.168.122.18 clagd\_args: --vm interface\_ip: 169.254.2.1/30 peer\_ip: 169.254.2.2

```
peerlink_interfaces:
- swp47- swp48priority: 1000
system_mac_address: 44:38:39:ff:01:01
```
#### bonds: Type: Module Array

#### Supported Attributes:

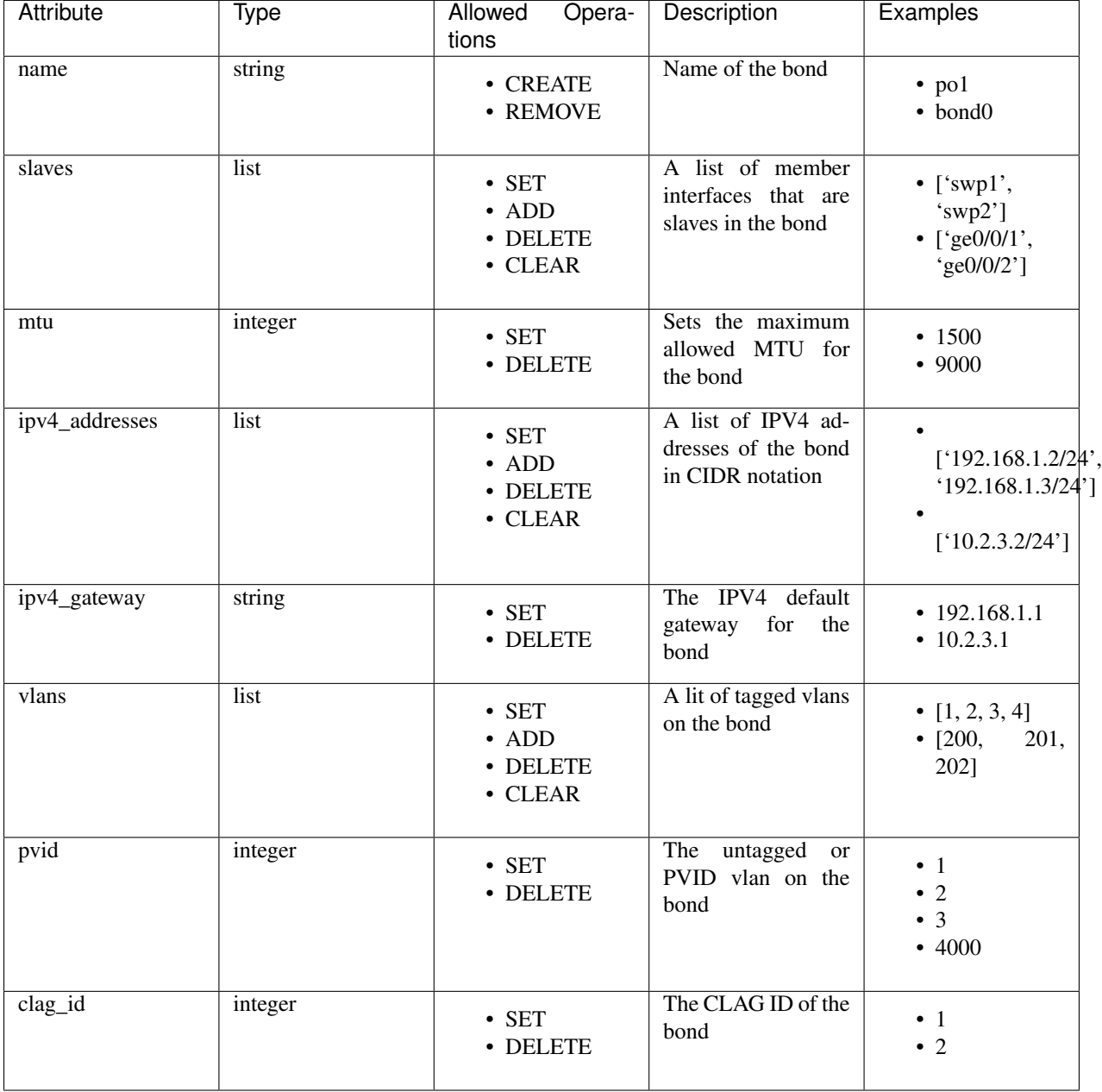

# Example Runcible bonds module array ---

```
bonds:
- clag_id: 1
 ipv4_addresses:
  - 192.168.1.2/24- 192.168.1.3/24ipv4_gateway: 192.168.1.1
 mtu: 1500
 name: po1
 pvid: 1
 slaves:
  - swp1
  - swp2
 vlans:
  -1- 2
  - 3
  - 4
```
lldp: Type: Module

Supported Attributes:

Attribute | Type | Allowed Operations | Description | Examples

# Example Runcible lldp module -- lldp: {}

### **FIVE**

**API**

### <span id="page-28-1"></span><span id="page-28-0"></span>**5.1 API Device Example**

Create a dict representing the desired state of your device (In this case, a switch using the Cumulus provider)

```
from runcible.api import Device, CBType
conf = \{"meta": {
        "device": {
            "ssh": {
                 "hostname": "192.168.122.41",
                 "username": "cumulus",
                 "password": "CumulusLinux!",
            },
            "default_management_protocol": "ssh",
            "driver": "cumulus"
        }
    },
    "system": {
        "hostname": "switch-test"
    },
    "interfaces": [
        {"name": "swp1", "pvid": 22, "bpduguard": False},
        {"name": "swp2", "pvid": 23, "bpduguard": True, "portfast": True},
    \frac{1}{2},
    "vlans": [
        {"id": 22},
        {"id": 23}
    ]
}
d = Device("switch1", conf)
```
The Device class provides two main methods, .plan() and .execute().

Plan generates a list of needs and displays them to the user as callbacks, execute applies those changes. Each can be re-run without re-creating the instance as many times as desired, but you must run them in the order .plan() -> .execute().

```
>>> d.plan()
{'has_fatal': False, 'has_errors': False, 'log': [{'message': 'system needs no
˓→changes.', 'callback_type': 'INFO'}, {'message': 'interfaces needs:', 'callback_type
˓→': 'INFO'}, {'message': 'vlans needs:', 'callback_type': 'INFO'}]}
>>> d.execute()
{'has_fatal': False, 'has_errors': False, 'log': [{'message': 'interfaces.swp1.pvid.
→SET: 22', 'callback_type': 'SUCCESS'}, {'message': 'interfaces.swp2.pvi@nAnussonAextpage)
˓→'callback_type': 'SUCCESS'}, {'message': 'interfaces.swp2.bpduguard.SET: True',
˓→'callback_type': 'SUCCESS'}, {'message': 'interfaces.swp2.portfast.SET: True',
˓→'callback_type': 'SUCCESS'}, {'message': 'vlans.module.CREATE: 20', 'callback_type
25˓→': 'SUCCESS'}, {'message': 'vlans.module.CREATE: 4044', 'callback_type': 'SUCCESS'}
\leftrightarrow] }
```

```
>>> d.plan()
{'has_fatal': False, 'has_errors': False, 'log': [{'message': 'system needs no
˓→changes.', 'callback_type': 'INFO'}, {'message': 'interfaces needs no changes.',
˓→'callback_type': 'INFO'}, {'message': 'vlans needs no changes.', 'callback_type':
\rightarrow 'INFO'}]}
>>> d.execute()
{'has_fatal': False, 'has_errors': False, 'log': [{'message': 'No changes needed',
˓→'callback_type': 'SUCCESS'}]}
```
If you don't want JSON callbacks, you can also change the callback method to terminal to show what the CLI will look like.

```
>>> d = Device("switch1", conf, callback_method=CBMethod.TERMINAL)
>>> d.plan()
system needs no changes.
interfaces needs:
interfaces.swp1.pvid.SET: 22
interfaces.swp2.pvid.SET: 23
interfaces.swp2.bpduguard.SET: True
interfaces.swp2.portfast.SET: True
vlans needs:
vlans.module.CREATE: 20
vlans.module.CREATE: 4044
>>> d.execute()
interfaces.swp1.pvid.SET: 22
interfaces.swp2.pvid.SET: 23
interfaces.swp2.bpduguard.SET: True
interfaces.swp2.portfast.SET: True
vlans.module.CREATE: 20
vlans.module.CREATE: 4044
```
# **CONTRIBUTION GUIDE**

# <span id="page-30-1"></span><span id="page-30-0"></span>**6.1 Current State of Runcible**

Runcible is very early in it's devleopment; however our goal is to provide a full layer of functionality at a time, which means it might be useful for certian tasks long before development is complete. It's also a great time to get involved, as your input will shape the direction and structure of the project.

During the early stages of development, the most up to date information should be found in the *[Getting Started](#page-6-0)* guide.

# <span id="page-30-2"></span>**6.2 Roadmap**

#### **6.2.1 Phase 1**

- Device level API Classes (done)
- Feature complete Providers for Cumulus Switches (80% done)
- Feature complete Providers for Ubiquity Switches
- Builtin common modules for switches (done)
- Basic Naive Executor/Schedulers for running against multiple devices (done)
- YAML Configuration Layering and Inheritance (done)
- YAML directory structure (done)

### **6.2.2 Phase 2**

- Network level API Classes (For performing actions against multiple devices)
- Topology Aware Executor/Schedulers

### **6.2.3 Phase 3**

• Self Testing/Configuration Rollback functionality

**SEVEN**

**INDICES AND TABLES**

<span id="page-32-0"></span>• search